# Latitude 13

7000 Series

# Quick Start Guide

Guida introduttiva rapida Guia de iniciação rápida Guía de inicio rápido

# 1 Connect the power adapter and press the power button

Connectez l'adaptateur d'alimentation et appuyez sur le bouton d'alimentation

Connettere l'adattatore di alimentazione e premere il pulsante Accensione Ligar o transformador e premir o botão Ligar

Conecte el adaptador de alimentación y presione el botón de encendido

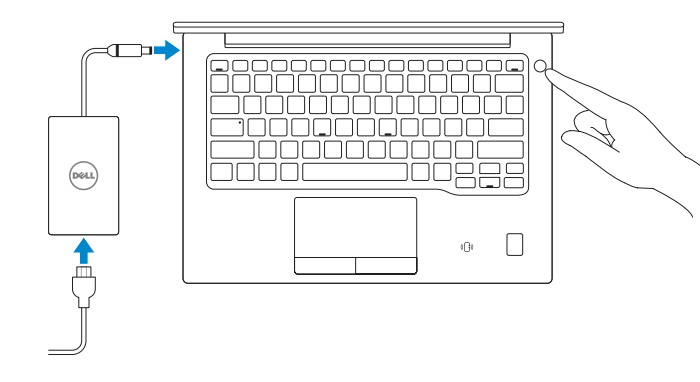

# 2 Finish Windows 10 setup

**NOTE:** If you are connecting to a secured wireless network, enter the password for the wireless network access when prompted.

Terminez l'installation de Windows 10 Terminare l'installazione di Windows 10 Concluir a configuração do Windows 10 Finalice la configuración de Windows 10

#### Enable Support and Protection

Activez l'Assistance et protection | Abilitare Supporto e protezione Ativar Proteção e Suporte | Active Soporte y protección

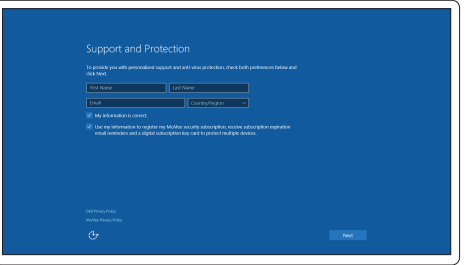

#### Connect to your network

Connectez-vous à votre réseau | Connettere alla rete Estabelecer ligação à rede | Conéctese a una red

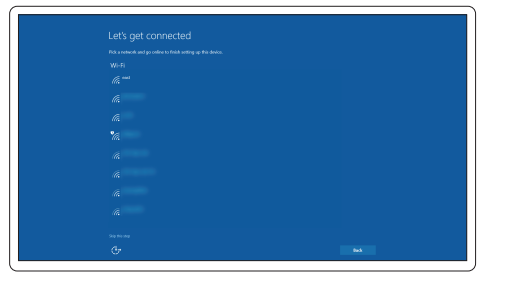

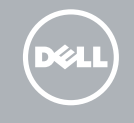

Localiser les applications Dell | Individuare le app Dell Localizar aplicações Dell | Localice las aplicaciones Dell

- REMARQUE : si vous vous connectez à un réseau sans fil sécurisé, saisissez le mot de passe d'accès au réseau sans fil lorsque vous y êtes invité.
- $\mathbb Z$  N.B.: per collegarsi a una rete senza fili protetta, inserire la password di accesso alla rete senza fili quando richiesto.
- $\mathbb Z$  NOTA: Se estiver a estabelecer ligação a uma rede sem fios protegida, quando for solicitado, introduza a palavra passe de acesso à rede sem fios.
- NOTA: Si se conecta a una red inalámbrica segura, introduzca la contraseña de acceso a la red inalámbrica cuando se le solicite.

#### Sign in to your Microsoft account or create a local account

Connectez-vous à votre compte Microsoft ou créez un compte local Effettuare l'accesso al proprio account Microsoft oppure creare un account locale Iniciar sessão numa conta Microsoft ou criar uma conta local Inicie sesión en su cuenta de Microsoft o cree una cuenta local

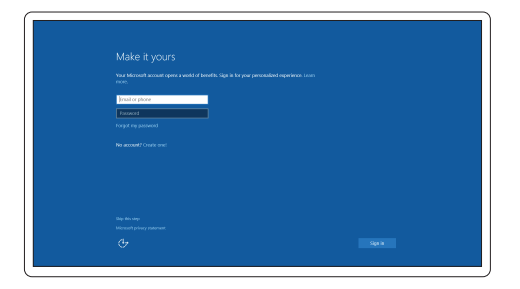

## Locate Dell apps

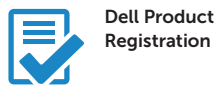

#### Register your computer

Enregistrez votre ordinateur Registrare il computer Registar o computador Registre el equipo

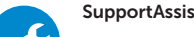

#### SupportAssist Check and update your computer

Recherchez des mises à jour et installez-les sur votre ordinateur Verificare e aggiornare il computer Verificar e atualizar o computador Busque actualizaciones para su equipo

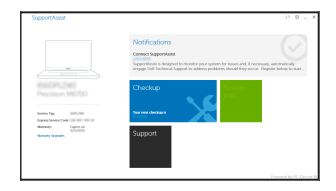

### Features

Caractéristiques | Funzioni | Funcionalidades | Funciones

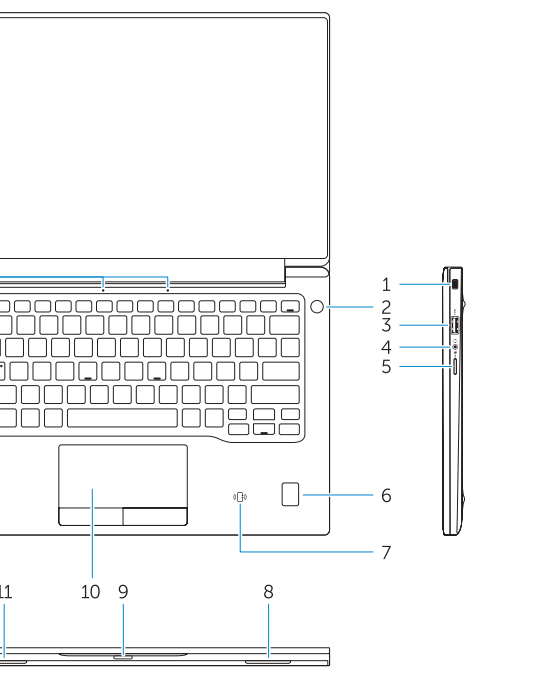

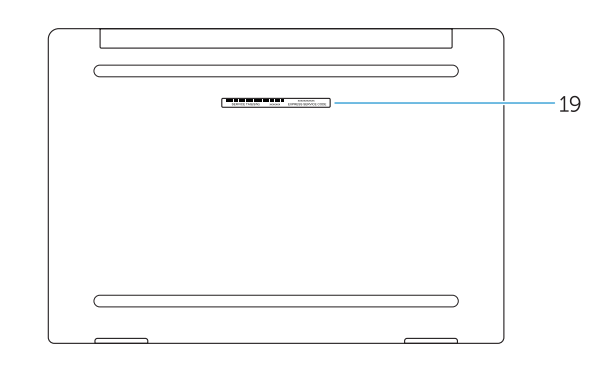

- 1. Security-cable slot
- 2. Power button
- 3. USB 3.0 connector
- 4. Headset connector
- 5. Micro SD card reader
- 6. Fingerprint reader (optional)
- 7. Contactless card reader (optional)
- 8. Speaker
- 9. Status light
- 10. Touchpad
- 11. Speaker
- 12. Smartcard reader (optional)
- 13. Micro SIM card reader (optional)
- 14. Micro HDMI connector
- 15. USB Type C connectors (2)
- 16. Microphones
- 17. Camera-status light
- 19. Service-tag label
- 18. Camera
- 

- 1. Emplacement pour câble de sécurité 13. Lecteur de carte micro SIM
- 2. Bouton d'alimentation
- 3. Port USB 3.0
- 4. Port pour casque
- 5. Lecteur de carte micro SD
- 6. Lecteur d'empreintes digitales (en option)
- 7. Lecteur de carte sans contact (en option)
- 8. Haut-parleur
- 9. Voyant d'état
- 10. Pavé tactile
- 11. Haut-parleur
- 12. Lecteur de carte à puce (en option)
- 1. Slot cavo di protezione
- 2. Accensione
- 3. Connettore USB 3.0
- 4. Connettore auricolare
- 5. Lettore di schede microSD
- 6. Lettore di impronte digitali (opzionale)
- 7. Lettore di schede senza contatto (opzionale)
- 8. Altoparlante
- 9. Indicatore di stato
- 10. Touchpad
- 11. Altoparlante
- 12. Lettore di smart card (opzionale)
- (en option)
- 14. Port micro-HDMI
- 15. Connecteurs USB de type C (2)
- 16. Microphones
- 17. Voyant d'état de la caméra
- 18. Caméra
- 19. Étiquette de numéro de série
- 1 3 . Leitor de cartão inteligente sem contacto (contactless) (opcional)
- 14. Conector micro HDMI
- 15. Conectores USB (2)
- 16. Microfones
- 17. Luz de estado da câmara
- 18. Câmara
- 19. Etiqueta de serviço

1 3 . Lettore di schede micro SIM (opzionale) 14. Connettore Micro HDMI 15. Connettori USB di tipo C (2)

16. Microfoni

17. Indicatore di stato della fotocamera

18. Fotocamera

- 
- 
- 
- 
- 
- 

19. Etichetta Numero di servizio

- 1. Ranhura do cabo de segurança
- 2. Botão Ligar
- 3. Conector USB 3.0
- 4. Conector para auscultadores
- 5. leitor de cartões SD
- 6. Leitor de impressões digitais (opcional)
- 7. Leitor de cartão inteligente sem contacto (contactless) (opcional)
- 8. Altifalante
- 9. Luzes de estado
- 10. Painel táctil
- 11. Altifalante
- 12. Leitor de cartão inteligente (opcional)
- 1. Ranura del cable de seguridad
- 5. Lector de tarjetas Micro SD
- dactilares (opcional)
- contacto (opcional)
- 
- 9. Indicador luminosos de estado
- 10. Superficie táctil
- 11. Altavoz
- 12. Lector de tarietas inteligentes (opcional)
- 
- 
- 2. Botón de encendido
- 3. Conector USB 3.0
- 
- 4. Conector para auricular
- 
- 6. Lector de huellas
- 7. Lector de tarietas sin
- 8. Altavoz
- 
- 
- 
- 1 3 . Lector de tarjetas sin contacto (opcional)
- 14. Conector de micro HDMI
- 15. Conectores USB de tipo C (2)
- 16. Micrófonos
- 17. Indicador luminoso de estado de la cámara
- 18. Cámara
- 19. Etiqueta de servicio

#### Product support and manuals

Support produits et manuels Supporto prodotto e manuali Suporte de produtos e manuais Manuales y soporte técnico de productos Dell.com/support Dell.com/support/manuals Dell.com/support/windows

#### Contact Dell

Contacter Dell | Contattare Dell Contactar a Dell | Póngase en contacto con Dell

#### Regulatory and safety

Réglementations et sécurité | Normative e sicurezza Regulamentos e segurança | Normativa y seguridad

#### Regulatory model

Modèle réglementaire | Modello normativo Modelo regulamentar | Modelo normativo

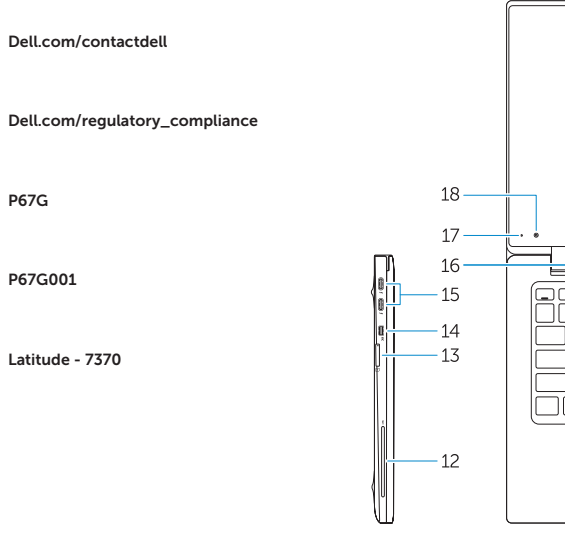

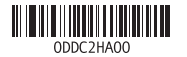

#### Regulatory type

Type réglementaire | Tipo di conformità Tipo regulamentar | Tipo normativo

#### Computer model

Modèle de l'ordinateur | Modello computer Modelo do computador | Modelo de equipo

© 2016 Dell Inc. © 2016 Microsoft Corporation. Printed in China. 2016-01